разностями, все остальные линейные члены уравнений и краевые условия выбираются в моменты времени  $t = t_{m+1}$  (неявная схема), а нелинейные члены  $F(s, a)$  выбираются в момент времени  $t = t_m$  (явная схема). Впрочем, имеются и иные варианты аппроксимации для функции  $F(s, a)$ . Например, числитель этой функции, т.е. sa, можно представлять в виде  $s^{m+1}a^m$  для уравнения (6.5) и в виде  $s^m a^{m+1}$  для уравнения (6.6).

Слабую формулировку задачи (6.5)-(6.8) получим, умножая уравнения (6.5), (6.6) на *независимые* тестовые функции  $v_s(x, y)$ ,  $v_a(x, y)$ , а затем складывая уравнения и интегрируя по частям при помощи формулы Грина (с учетом краевых условий  $(6.7)$ )

$$
\iint_{D} \left( \frac{s^{m+1} - s^m}{\tau} v_s + \mu_s \nabla s \cdot \nabla v_s \right) dx dy -
$$
\n
$$
- \iint_{D} \gamma (s_0 - s^{m+1} - \rho F(s^m, a^m)) v_s dx dy +
$$
\n
$$
+ \iint_{D} \left( \frac{a^{m+1} - a^m}{\tau} v_a + \mu_a \nabla a \cdot \nabla v_a \right) dx dy -
$$
\n
$$
- \iint_{D} \gamma (\alpha (a_0 - a^{m+1}) - \rho F(s^m, a^m)) v_a dx dy = 0.
$$
\n(6.9)

#### 6.3 Фрагменты кодов на языке FreeFem $++$

Полный код на языке FreeFem++ для решения задачи  $(6.5)$ - $(6.8)$  дан в п. 6.4.2. Приведем фрагменты программы, позволяющие использовать результаты, полученные ранее при решении нестационарной задачи для уравнения Лапласа (см. с. 62).

Здесь и далее используем следующие идентификаторы

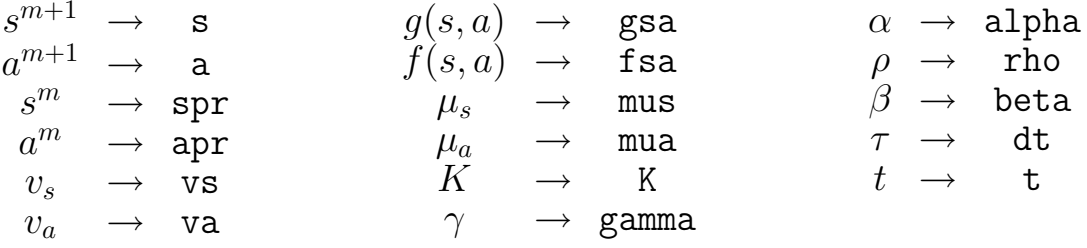

При составлении алгоритма следует учесть, что необходимо ввести две неизвестные функции **s** и **a** и для каждой из них свои тестовые функции, например, vs, va

Слабая формулировка задачи (6.9) записывается в виде

problem Diffusion(s, a, vs, va, solver=UMFPACK) =  $int2d(Th)$  ( $s*vs + dt*mus*(dx(s)*dx(vs) + dy(s)*dy(vs))$ )  $-int2d(Th)$  (  $spr + dt*gsa$  )\*vs )

```
+int2d(Th)(a*va + dt*mua*(dx(a)*dx(va) + dy(a)*dy(va)))
-int2d(Th) ( apr + dt * fsa ) *va ) ;
```
 $C$ равнивая problem Diffusion(s, a, vs, va) c problem Heat(u, v) на с. 62, видим, что в данном случае в качестве аргументов Diffusion следует использовать s, a, vs, va, т. е. перечислять все неизвестные и тестовые функции. Алгоритм решения нестационарной задачи имеет вид (ср. с аналогичным для problem Heat на  $c.62$ )

```
for (int m=0: m<=1000: m++){ gsa = gamma*(s0-spr - rho*spr*apr/(1+spr+K*spr^2));fsa = gamma * (alpha * (a0-apr) - rho * spr * apr / (1+spr + K * spr^2));t = t + dt;Diffusion;
     spr = s;apr = a;plot(s);ł
```
Обратим внимание, что функции gsa, fsa вычисляются внутри цикла на каждом шаге по времени и должны быть предварительно описаны до их появления в строках кода, т.е. до записи problem Diffusion

# Vh gsa, fsa;

Наконец, укажем как на языке FreeFem++ в случае задачи с несколькими неизвестными функциями следует задавать краевые условия первого рода. Например, для задания однородных условий Дирихле на каком-либо участке границы с именем  $Bn$  в problem Diffusion $(\ldots)$  = необходимо добавить строку

+ on (Bn, s=0, a=0); 
$$
(s|_{Bn} = 0, a|_{Bn} = 0)
$$
.

Иными словами, краевые условия должны быть указаны для каждой неизвестной функции.

Учет краевых условий третьего рода и неоднородных условий второго рода, как обычно, осуществляется при записи слабой (вариационной) формулировки задачи, т.е. при помощи интегралов по контуру intld и интегралов по области int2d (для краевых условий третьего рода).

#### $6.4$ Окраска шкур животных

Как уже говорилось при задании функций  $(6.4)$ , задача  $(6.1)$ – $(6.4)$  может моделировать процесс формирования окраски шкур животных [19]. Эта прекрасная задача как нельзя лучше позволяет продемонстрировать широкие возможности метода конечных элементов для построения решения в областях сложной формы.

Приведем минимально необходимые сведения, требующиеся для понимания результатов дальнейших расчетов. Предположим, что имеется шкура зародыша животного (двумерная область D сложной формы), на которой в процессе развития эмбриона формируется окраска, например, в виде

чередующихся полос, как у зебры, или пятен, как у леопарда. В простейшей модели считается, что на шкуре животного имеется начальное распределение двух веществ, одно из которых субстрат (красящий пигмент), а другое - косубстрат. В результате химических взаимодействий в присутствии фермента (катализатора) и процессов диффузии происходит перераспределение концентрации красящего вещества.

Система уравнений  $(6.1)$ ,  $(6.4)$  как раз и описывает двухкомпонентную смесь, в которой происходит превращение тирозина в меланин при наличии ферментов в эпидерме и (или) шерсти. Вещество с концентрацией *s* является субстратом (меланин), а вещество с концентрацией  $a - \kappa$ осубстратом (тирозин). Предполагается, что на шкуре имеется равномерное распределение субстрата  $s_0$  и косубстрата  $a_0$ . Члены  $\gamma(s_0-s)$  и  $\gamma\alpha(a_0-a)$ в плотностях источников концентраций (функции  $g$  и  $f$ ) моделируют приток веществ к поверхности шкуры из тела эмбриона.

Функция  $F(s, a)$  (см. (6.4)) моделирует реакцию, которую называют реакцией с ингибированием субстратом  $(K - \kappa)$ ффициент ингибирования). Термин «ингибирование субстратом» означает, что с ростом концентрации *s* скорость химической реакции  $F(s, a)$  стремится к нулю – большое количество субстрата подавляет (ингибирует) процесс протекания реакций.

Процесс возникновения сложной окраски качественно можно объяснить следующим образом. Если в результате химических реакций между компонентами *s* и *a* в окрестности какой-либо точки  $(x, y)$  области *D* количество субстрата *s* становится достаточно большим, то протекание химической реакции полностью подавляется. В такой ситуации решающую роль в распределении концентрации играют диффузионные процессы. В результате диффузии концентрация субстрата  $s$  в точке  $(x, y)$  начинает уменьшаться и вновь «включаются» химические процессы, приводящие к увеличению концентрации субстрата. При некоторых значениях параметров могут возникнуть сложные пространственно-временные структуры, соответствующие полосам, пятнам и другим рисункам окраски шкуры животного.

Описаный механизм возможного образования структур называется диффузионной неустойчивостью и особенно ярко проявляется в окрестности точки равновесия  $(\tilde{s}, \tilde{a})$ , которая является решением системы уравнений  $f(s, a) = 0, q(s, a) = 0$  (и всей задачи в целом).

#### 6.4.1 Вычислительный эксперимент

На рис. 6.1 показано образование пространственной структуры распределения субстрата в области D, которая имитирует шкуру домашней длиннохвостой кошки<sup>1</sup>. Для проведения расчетов использован один из наборов параметров, предложенный в [19] (к сожалению, размеры области D там не указаны)

> $K = 0,125; \quad \rho = 13; \quad s_0 = 103; \quad a_0 = 77;$  $\alpha = 1.5;$   $\mu_a = 1;$   $\mu_s = \beta = 7;$   $\gamma = 510.$

 $^1$ Прототипом области $\boldsymbol{D}$  послужила шкура кошки учебной компьютерной лаборатории кафедры вычислительной математики и математической физики htpp://vmmf.math.rsu.ru

Равновесному решению соответствуют следующие значения

$$
s = \tilde{s} = 24,95939605
$$
,  $a = \tilde{a} = 24,97293070$ 

(заметим, что в [19] приведены ошибочные значения  $\tilde{s} = 24$  и  $\tilde{a} = 23$ ).

В качестве начального распределения  $(6.3)$  взято малое возмущение стационарного решения (имитация случайного возмущения)

$$
s = \tilde{s} + 10^{-2} \cos(12,765\pi x) \sin(12\pi y),
$$
  

$$
a = \tilde{a} + 10^{-5} \cos(10\pi x) \sin(16,786\pi y).
$$

На рис. 6.1 хорошо видно, как с течением времени формируется пространственно-периодическая структура изолиний распределения концентрации s. На самом деле, на рис. 6.1 для лучшей визуализации приведена разность  $s(x, y, t) - \tilde{s}$ . Дело в том, что в задаче очень быстро устанавливается решение, близкое к стационарному, т.е. диффузионная неустойчивость возникает в окрестности точки  $(\tilde{s}, \tilde{a})$ .

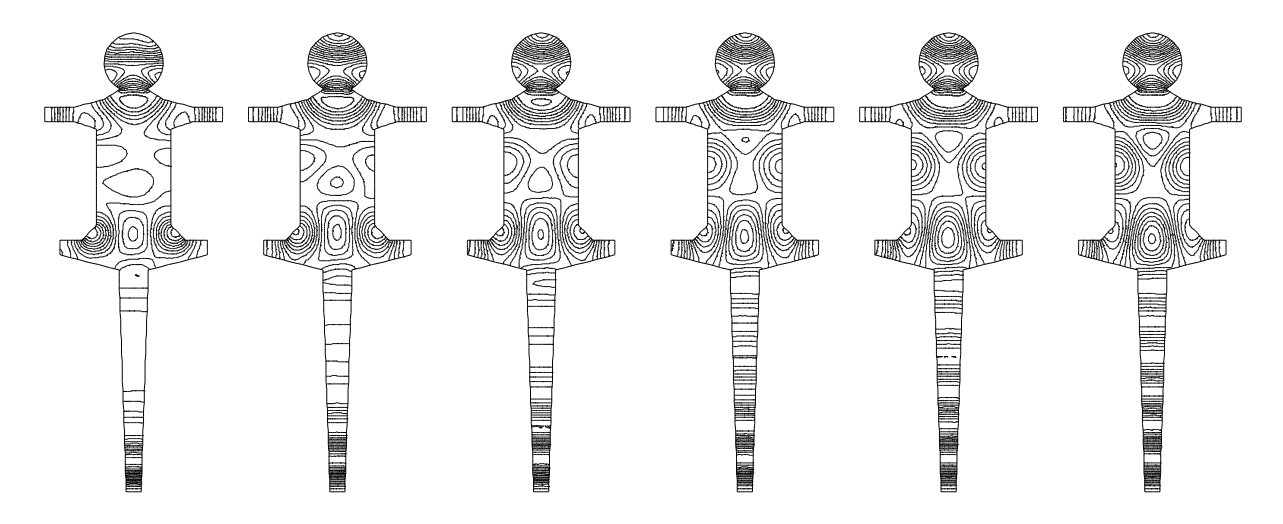

Рис. 6.1. Изолинии функции  $s(x, y, t) - \tilde{s}$  при  $t = 0.025m$ ,  $m = 1, ..., 6$ 

Рис. 6.1 показывает, что с течением времени формируется ярко выраженная полосатость протяженных областей (хвост, лапы). В областях с соизмеримыми размерами (туловище, голова) полосатость не так заметна.

Подчеркнем, что модель  $(6.1)$ – $(6.4)$  реально описывает лишь двухцветный механизм формирования полос или пятен. Значениям  $(s - \tilde{s}) > 0$ соответствует черный цвет, а значениям  $(s - \tilde{s}) < 0$  – белый. На рис. 6.2 (второй слева) показано распределение черно-белых полос на шкуре. Для реализации такой визуализации был использован следующий код (конечно, необходимо описать массив  $rr - Vh$  rr)

```
for (int j=0; j\leqsdif[].n; j++)\{if (! (sdiff[][i] > 0)) { rr[][i] = 1; }
   if (! (sdiff[][i] < 0)) { r r[][i] = 0; }plot(rr, bw=1);
```
### Деформация области  $6.4.1.1$

В языке FreeFem++ имеется ключевое слово movemesh для деформации исходной области. Пример использования movemesh

```
func uu = sin(y*pi)/10,
                            vv = cos(x * pi) / 10;// коэффициент деформации сетки
real coef = 1.5;
// деформация сетки
Th = movemesh(Th0, [x+coeff*uu,y+coeff*vv]);
```
На рис. 6.2 показана триангуляция сложной области, использованной для расчетов, показанных на рис. 6.1, и триангуляция области, полученной в результате деформации.

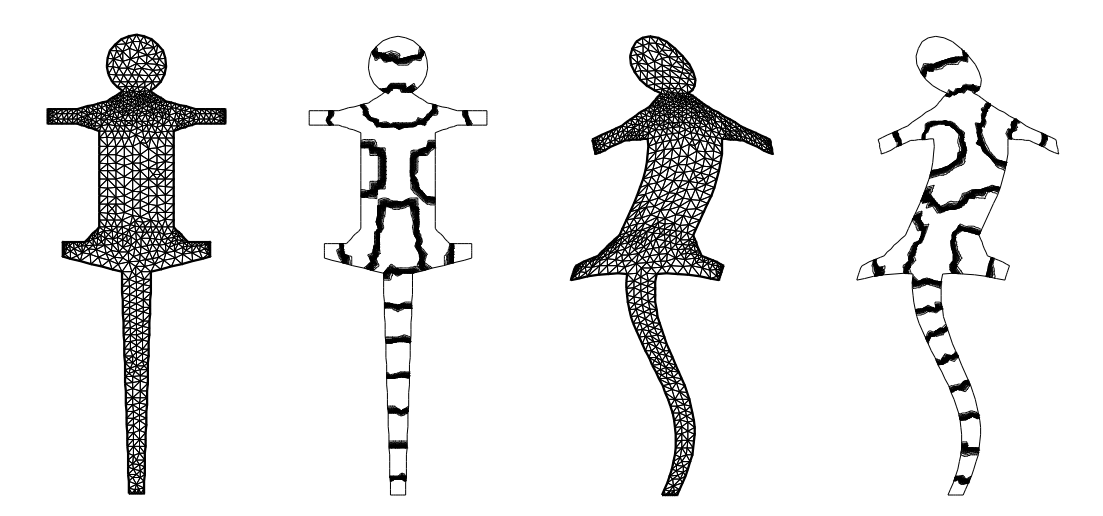

Рис. 6.2. Полосы окраски в момент времени  $t = 0.1$ 

## 6.4.1.2 Различные модификации кода

Подчеркнем, что во всех приводимых программах контроль точности вычислений не производится. Результаты расчетов могут довольно сильно зависеть от количества точек, выбираемых для триангуляции области

```
mesh Th0 = buildmesh(...);
```
от выбора конечных элементов (P1, P2,...) в операторе

```
fespace Vh(Th, P2);
```
от способа вычисления интегралов int2d, int1d, от алгоритма решения алгебраических уравнений (solver)

```
problem Diffusion(s,a,vs,va, solver=UMFPACK) = \dots;
```
Обо всем этом подробно рассказано в гл. 19. Приведем здесь для примера лишь результаты расчета с конечными элементами Р1 и Р2.

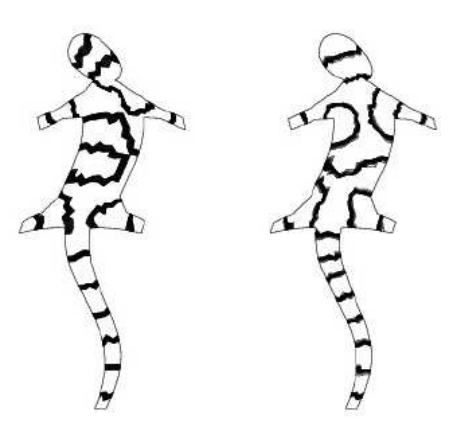

Рис. 6.3. Полосы окраски при  $t = 0,1$  для конечных элементов Р1 (слева) и Р2

Как указано в [19], структура полос сильно зависит от параметра  $\gamma$ . При малых γ в области будет формироваться лишь один черный цвет, при увеличении γ возникнет двухцветный окрас (черный верх, белый низ). При дальнейшем увеличении γ будет возникать более частое чередование черного и белого цветов и, наконец, при очень больших  $\gamma$  чередование будет столь велико, что практически останется лишь один черный цвет (кошка повышенной черной пятнистости).

Заметим, что все параметры, входящие в задачу  $(K, \beta, \alpha, s_0, a_0, \ldots),$ могут быть функциями координат и времени. Очевидно, это будет имитировать ситуацию пространственно-неоднородной шкуры и изменения параметров, например, константы ингибирования  $K$  с течением времени.

## 6.4.2 Реализация алгоритма на языке FreeFem $++$

Приведем полный код программы на языке FreeFem++, которая использовалась для расчета окраски шкуры кошки. Заметим, что большую часть кода (строки 5–65) занимает задание области D (имитирующей форму шкуры), в которой решается задача.

```
1 \mid \frac{1}{2} описание параметров задачи
2 \mid \text{int } n=2;3 real alpha, beta, gamma, rho, a0, s0, K;
_4 real t, dt;
5 // параметры для задания сложной области -- шкуры животного
6 real xx, yy;
7 | real w1,w2,w3,w4,w5,w6,w7,w8,w9;
|s| real h1,h2,h3,h4,h5,h6,h7,h8,h9,h10;
9 \mid \text{real } x2, x3, x4, x5, x6, x7, x8, x9, x10, x11, x12, x13, x14;_{10} real y2,y3,y4,y5,y6,y7,y8,y9,y10,y11,y12,y13,y14;
_{11} real x15,x16,x17,x18,x19,x20,x21,x22,x23,x24,x25,x26,x1;
_{12} real y15,y16,y17,y18,y19,y20,y21,y22,y23,y24,y25,y26,y1;
_{13} real delta, R, y00;
14 // задание координат для построения границ области
_{15} // голова
_{16} delta = 1.1; R = 0.2; y00 = 1.0;
17 \mid w1=R*cos(-delta); h1=y00+R*sin(-delta);
```

```
18 // параметры для координат точек контура границы
_{19} //w1=0.15;
\lceil \frac{1}{20} \rceil w2=0.20; w3=0.40; w4=0.60; w5=0.25; w6=0.35; w7=0.50; w8=0.10; w9=0.05;
_{21} //h1=1.0;
h2=0.75; h3=0.7; h4=0.6; h5=0.55; h6=-0.1;
p_{23} h7=-0.2; h8=-0.3; h9=-0.4; h10=-1.9;
_{24} // координаты точек левого контура
25 x2=-w1; y2=h1; x3=-w2; y3=h2; x4=-w3; y4=h3; x5=-w4; y5=h3;
26 x6=-w4; y6=h4; x7=-w3; y7=h4; x8=-w5; y8=h5; x9=-w5; y9=h6;
27 \mid x10=-w6; y10=h7; x11=-w7; y11=h7; x12=-w7; y12=h8; x13=-w8; y13=h9;_{28} x14=-w9; y14=h10;
29 // координаты точек правого контура
30 x1=w1; y1=h1; x26=w2; y26=h2; x25=w3; y25=h3; x24=w4; y24=h3;
_{\rm 31}| x23=w4; y23=h4; x22=w3; y22=h4; x21=w5; y21=h5; x20=w5; y20=h6;
32 x19=w6; y19=h7; x18=w7; y18=h7; x17=w7; y17=h8; x16=w8; y16=h9;
33 \mid x15=y9; y15=h10;34 // задание линий контура
35 // окружность для головы
36 border L1(t=-delta,pi+delta){ x=R*cos(t); y=y00+R*sin(t); };
<sup>37</sup> // отрезки на границе для левого контура
38 //border L1(t=0,1){ x=(1-t)*x1+t*x2; y=(1-t)*y1+t*y2;};
39 border L2(t=0,1){ x=(1-t)*x2+t*x3; y=(1-t)*y2+t*y3; };
40 border L3(t=0,1){ x=(1-t)*x3+t*x4; y=(1-t)*y3+t*y4; };
41 border L4(t=0,1){ x=(1-t)*x4+t*x5; y=(1-t)*y4+t*y5; };
42 border L5(t=0,1){ x=(1-t)*x5+t*x6; y=(1-t)*y5+t*y6; };
43 border L6(t=0,1){ x=(1-t)*x6+t*x7; y=(1-t)*y6+t*y7; };
44 border L7(t=0,1){ x=(1-t)*x7+t*x8; y=(1-t)*y7+t*y8; };
45 border L8(t=0,1){ x=(1-t)*x8+t*x9; y=(1-t)*y8+t*y9; };
46 border L9(t=0,1){ x=(1-t)*x9+t*x10; y=(1-t)*y9+t*y10; };
47 border L10(t=0,1){ x=(1-t)*x10+t*x11; y=(1-t)*y10+t*y11; };
48 border L11(t=0,1){ x=(1-t)*x11+t*x12; y=(1-t)*y11+t*y12; };
49 border L12(t=0,1){ x=(1-t)*x12+t*x13; y=(1-t)*y12+t*y13;};
50 border L13(t=0,1){ x=(1-t)*x13+t*x14; y=(1-t)*y13+t*y14; };
51 // нижний горизонтальный отрезок
_{52} border L14(t=0,1){ x=(1-t)*x14+t*x15; y=(1-t)*y14+t*y15; };
53 // отрезки на границе для правого контура
54 border L15(t=0,1){ x=(1-t)*x15+t*x16; y=(1-t)*y15+t*y16; };
55 border L16(t=0,1){ x=(1-t)*x16+t*x17; y=(1-t)*y16+t*y17; };
_{56} border L17(t=0,1){ x=(1-t)*x17+t*x18; y=(1-t)*y17+t*y18; };
57 border L18(t=0,1){ x=(1-t)*x18+t*x19; y=(1-t)*y18+t*y19; };
_{58} border L19(t=0,1){ x=(1-t)*x19+t*x20; y=(1-t)*y19+t*y20; };
_{59} border L20(t=0,1){ x=(1-t)*x20+t*x21; y=(1-t)*y20+t*y21; };
60 border L21(t=0,1){ x=(1-t)*x21+t*x22; y=(1-t)*y21+t*y22; };
61 border L22(t=0,1){ x=(1-t)*x22+t*x23; y=(1-t)*y22+t*y23; };
62 border L23(t=0,1){ x=(1-t)*x+23+t*x+24; y=(1-t)*y+23+t*y+24; };
63 border L24(t=0,1){ x=(1-t)*x24+t*x25; y=(1-t)*y24+t*y25; };
64 border L25(t=0,1){ x=(1-t)*x25+t*x26; y=(1-t)*y25+t*y26; };
65 border L26(t=0,1){ x=(1-t)*x26+t*x1; y=(1-t)*y26+t*y1;};
66 // формирование сетки - на различных участках границы, в зависимости от
67 // их длины, выбирается различное количество отрезков разбиения
68 mesh ThO =
```

```
buildmesh(L1(10*n)+L2(3*n)+L3(3*n)+L4(3*n)+L5(3*n)+L6(3*n)+L7(3*n)
69
           +L8(6*n)+L9(3*n)+L10(3*n)+L11(3*n)+L12(3*n)+L13(16*n)+L14(3*n)70+L15(16*n)+L16(3*n)+L17(3*n)+L18(3*n)+L19(3*n)+L20(6*n)71+L21(3*n)+L22(3*n)+L23(3*n)+L24(3*n)+L25(3*n)+L26(3*n));
72
    // для деформации
73
    mesh Th=ThO;
74
    // функции для деформации сетки
75//func uu = \sin(2*y*pi)/10;
76
    //func vv = cos(2*x * pi)/10;
77func uu = sin(y*pi)/10;
78
    func vv = cos(x * pi) / 10;
79
    // коэффициент деформации сетки
80real coef=1.5;
81// деформация сетки (убрать комментарии, если понадобится деформация)
82
    //Th = movemesh(Th0, [x + coeff * uu, y + coeff * vv]);
83
   // рисование сетки
84
    plot(Th, wait=1);85
    // задание пространства конечных элементов
86fespace Vh(Th, P2);
87
    // на Vh определяем искомые функции s, а и тестовые функции vs, va
88
    Vh s, vs, a, va;
89
    // на пространстве Vh определяем вспомогательные функции
90^{\circ}Vh gsa, fsa;
91
    Vh spr, apr;
92
    // запись слабой (вариационной) формулировки задачи
93
    problem Diffusion(s,a, vs, va, solver=UMFPACK) =
94
        int2d(Th)(s*vs + dt*(dx(s)*dx(vs) + dy(s)*dy(vs)) )Q<sub>5</sub>-int2d(Th)((spr + dt*gsa)*vs)96+int2d(Th)(a*va + beta*dt*(dx(a)*dx(va) + dy(a)*dy(va)) )97
       -int2d(Th)((apr + dt * fsa) * va)\ddots98
    // задание параметров для исходной задачи
99
    alpha=1.5; K=0.125; rho=13; s0=103; a0=77; beta=7; gamma=510;
100
    // описание переменных для стационарных состояний
101
    real sinit, ainit;
102
    // задание вспомогательной функции для вывода информации
103Vh sdif;
104
    // стационарное решение -- корни системы уравнений gsa=0, fsa=0
105
    sinit = 24.95939605; aint = 24.97293070;
106
    // возмущения стационарного решения
107
    spr = sinit + 0.01 * cos(12.765 * pi * x) * sin(12 * pi * y);108
    apr = ainit + 0.00001 * cos(10 * pi * x) * sin(16.786 * pi * y);109
    // организуем пошаговое решение задачи
110
    t = 0; dt = 0.001;
111
    for (int m=0; m<=1000; m++)
112
113{ // определение функций gsa, fsa
        gsa = gamma*(s0-spr - rho*spr*apr/(1+spr+K*spr^2));114
        fsa = gamma * (alpha * (a0-apr) - rho * spr * apr / (1+spr + K * spr^2));115
        t = t + dt;116
        // вызов problem Diffusion
117
        Diffusion;
118
        // перенесение решения с одного временного слоя на другой
119
```

```
120 spr = s;
|_{121}| apr = a;
122 // формирование разности между решением и стационарным состоянием
|123| sdif = s - sinit;
124 // вывод результатов
125 plot(sdif, fill=!(m % 5), // заливка через пять шагов
126 wait=! (m % 25), \frac{126}{126} wait=! (m % 25), \frac{126}{126} \frac{1}{20} \frac{1}{20} \frac{1}{20} \frac{1}{20} \frac{1}{20} \frac{1}{20} \frac{1}{20} \frac{1}{20} \frac{1}{20} \frac{1}{20} \frac{1}{20} \frac{1}{20} \frac{1}{20} \frac{1}{20}127 // продолжения расчета через 25 шагов
128 value=! (m \t% 25), // вывод легенды через 25 шагов
129 cmm=m);
130 cout << 10000*s[].min << " " << 10000*s[].max << endl;
_{131} }
```
 $\checkmark$ . В языке FreeFem++ имеются встроенные генераторы случайных чисел (см. [1]), которые, в принципе, можно использовать для задания возмущения стационарного решения, изменив соответствующим образом строки 108, 109.